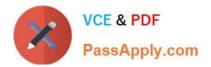

## NSE5\_FMG-6.4<sup>Q&As</sup>

Fortinet NSE 5 - FortiManager 6.4

# Pass Fortinet NSE5\_FMG-6.4 Exam with 100% Guarantee

Free Download Real Questions & Answers **PDF** and **VCE** file from:

https://www.passapply.com/nse5\_fmg-6-4.html

### 100% Passing Guarantee 100% Money Back Assurance

Following Questions and Answers are all new published by Fortinet Official Exam Center

Instant Download After Purchase

- 100% Money Back Guarantee
- 😳 365 Days Free Update
- 800,000+ Satisfied Customers

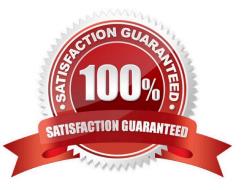

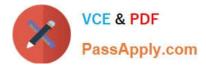

#### **QUESTION 1**

View the following exhibit:

#### Create New CLI Script

| Script Name<br>Comments | Config                             |       |
|-------------------------|------------------------------------|-------|
|                         | Write a comment                    | 0/255 |
| Туре                    | CLI Script                         | 9     |
| Run Script on           | Remote FortiGate Directly(via CLI) |       |

[View Sample Script]

Script Detail

config vpn ipsec phase1-interface edit "H25 0" set auto-discovery-sender enable next end config system interface edit "H25 0" set vdcm "root" set ip 172.16.1.1 255.255.255.255 set remote-ip 172.16.1.254 next end config router bgp set as 65100 set router-id 172.16.1.1 config neighbor-group

#### Advanced Device Filters

Which two statements are true if the script is executed using the Remote FortiGate Directly (via CLI) option? (Choose two.)

- A. You must install these changes using Install Wizard
- B. FortiGate will auto-update the FortiManager\\'s device-level database.
- C. FortiManager will create a new revision history.
- D. FortiManager provides a preview of CLI commands before executing this script on a managed FortiGate.

Correct Answer: BC

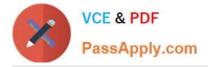

#### **QUESTION 2**

View the following exhibit, which shows the Download Import Report:

Start to import config from devices(Remote-FortiGate) vdom (root)to adom (MyADOM),

Package(Remote-FortiGate)

"firewall address", SUCCESS," (name=REMOTE\_SUBNET, oid=580, new object)"

"firewall policy", SUCCESS," (name=1, oid=990, new object)"

"firewall policy", FAIL," (name=ID:2(#2), oid=991, reason=interface(interface binding

Contradiction.detail:any<-port6)binding fail)"

Why it is failing to import firewall policy ID 2?

A. The address object used in policy ID 2 already exist in ADON database with any as interface association and conflicts with address object interface association locally on the FortiGate

B. Policy ID 2 is configured from interface any to port6 FortiManager rejects to import this policy because any interface does not exist on FortiManager

C. Policy ID 2 does not have ADOM Interface mapping configured on FortiManager

D. Policy ID 2 for this managed FortiGate already exists on FortiManager in policy package named Remote-FortiGate.

Correct Answer: A

FortiManager\_6.4\_Study\_Guide-Online page 331and; 332

#### **QUESTION 3**

An administrator\\'s PC crashes before the administrator can submit a workflow session for approval. After the PC is restarted, the administrator notices that the ADOM was locked from the session before the crash.

How can the administrator unlock the ADOM?

- A. Restore the configuration from a previous backup.
- B. Log in as Super\_User in order to unlock the ADOM.
- C. Log in using the same administrator account to unlock the ADOM.
- D. Delete the previous admin session manually through the FortiManager GUI or CLI.

Correct Answer: D

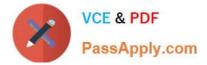

#### **QUESTION 4**

Which three settings are the factory default settings on FortiManager? (Choose three.)

- A. Username is admin
- B. Password is fortinet
- C. FortiAnalyzer features are disabled
- D. Reports and Event Monitor panes are enabled
- E. port1 interface IP address is 192.168.1.99/24

Correct Answer: ACE

#### **QUESTION 5**

What does a policy package status of Conflict indicate?

- A. The policy package reports inconsistencies and conflicts during a Policy Consistency Check.
- B. The policy package does not have a FortiGate as the installation target.
- C. The policy package configuration has been changed on both FortiManager and the managed device independently.
- D. The policy configuration has never been imported after a device was registered on FortiManager.

Correct Answer: C

NSE5 FMG-6.4 PDF Dumps NSE5 FMG-6.4 VCE Dumps NSE5\_FMG-6.4 Exam Questions